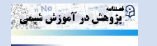

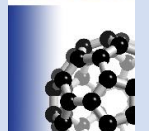

Research in Chemistry Education

[https://chemedu.cfu.ac.ir](https://chemedu.cfu.ac.ir/)

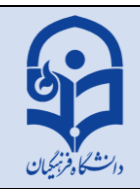

#### **ORIGINAL RESEARCH PAPER**

# **Using Gaussian and GaussView software for effective teaching of chemistry by drawing molecules**

*Alireza Yaghoub[i](https://orcid.org/0009-0003-4097-8054) 1,\* , Ali Ramazani<sup>2</sup>*

*<sup>1</sup> Chemistry teacher in education department of Qazvin region 2, Qazvin, Iran*

*<sup>2</sup> Department of Chemistry, Faculty of Science, University of Zanjan, 45371-38791 Zanjan, Iran*

\* Corresponding author:  $(\overline{\mathbb{R}})$  [alirezayaghoubi62@yahoo.com\)](mailto:alirezayaghoubi62@yahoo.com)

### **ABSTRACT**

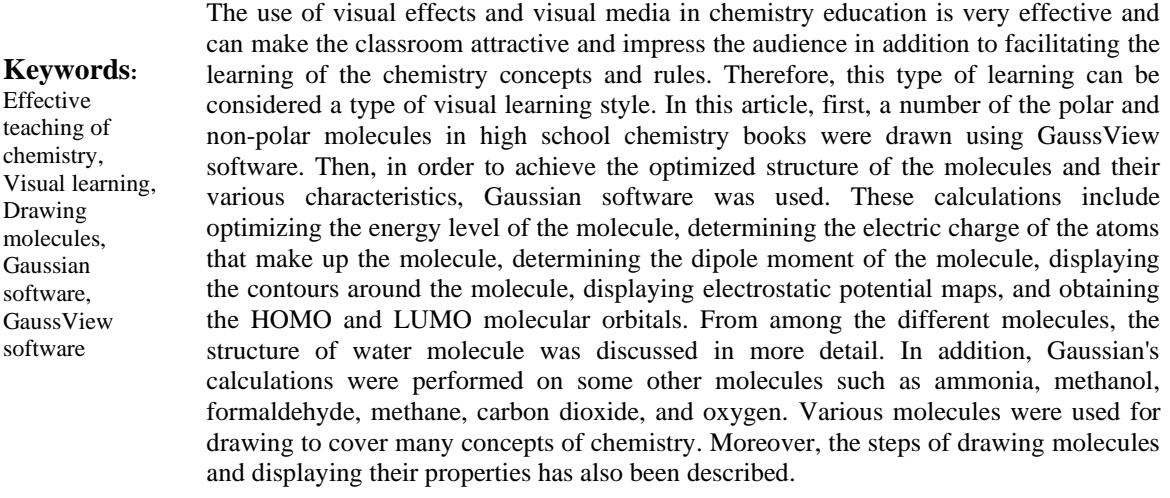

Received: 23 January 2024 Revised: 30 March 2024 Accepted: 08 April 2024 Published online: 08 April 2024 PP: 69-90 ISSN (Online): [2717-2279](https://portal.issn.org/resource/ISSN/2717-2279)

**Citation**: Yaghoubi, A, Ramazani, A. (2024) Using Gaussian and GaussView software for effective teaching of chemistry by drawing molecules. *Research in Chemistry Education*, *6*(1), 69-90.

https://doi.org/ [10.48310/CHEMEDU.2024.16029.1230](https://doi.org/10.48310/chemedu.2024.16029.1230)

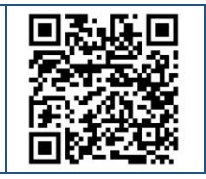

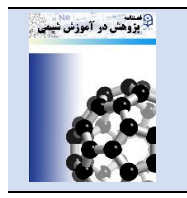

## پژوهش در آموزش شیمی، سال ششم، شماره اول، صفحات ۹۰-۶۹

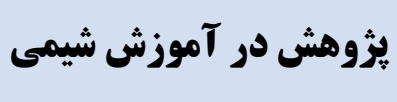

[https://chemedu.cfu.ac.ir](https://chemedu.cfu.ac.ir/)

**مقاله پژوهشی** 

# **استفاده از نرم افزار گوسین و گوس ویو برای آموزش موثر شیمی بوسیله ترسیم مولکول ها**

**علیرضا یعقوب[ی](https://orcid.org/0009-0003-4097-8054) ، علی رمضان[ی](https://orcid.org/0000-0003-3072-7924) ،1\* 2**

.1 دبیر شیمی آموزش و پرورش استان قزوین، ناحیه دو، قزوین، ایران .2 استاد شیمی دانشکده علوم، دانشگاه زنجان، صندوق پستی2343345 زنجان، زنجان، ایران ) *[alirezayaghoubi62@cfu.ac.ir](mailto:alirezayaghoubi62@cfu.ac.ir)*( :مسئول نویسنده\*

### **چکیده**

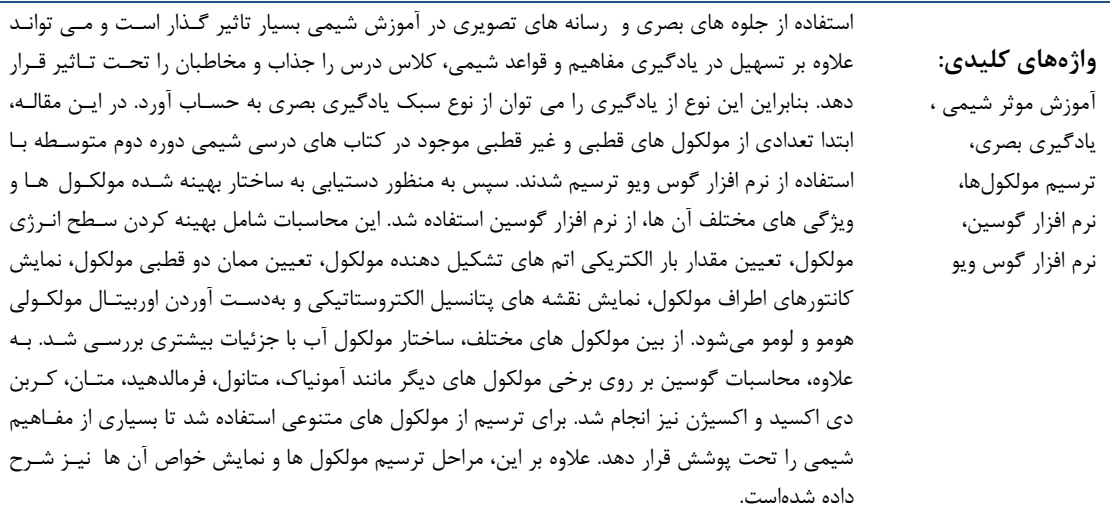

تاریخ دریافت: ۱۴۰۲/۱۱/۰۳ تاریخ بازنگری: 1403/01/11 تاریخ پذیرش: ۱۴۰۳/۰۱/۲۰ تاریخ انتشار آنالین: 1403/01/20 شماره صفحات: 69-90 شاپا الکترونیکی: [2717-2279](https://portal.issn.org/resource/ISSN/2717-2279)

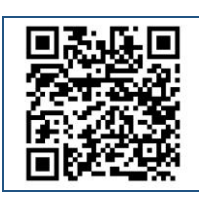

ارجاع: یعلوبی، علیرضا؛ رمضانی، علی ) 1403(. استفاده از نرم افزار گوسین و گوس ویو برای آموزش موثر شیمی بوسیله ترسیم مولکولها. پژوهش در آموزش شیمی، 6)1( ، .69-90 https://doi.org/ [10.48310/CHEMEDU.2024.16029.1230](https://doi.org/10.48310/chemedu.2024.16029.1230)

#### **مقدمه**

با توجه به پیشرفت سریع علم و فناوری و افزایش سطح دانش و اطلاعات دانش آموزان، آموزش در نظام آموزش و پرورش به شیوه سنتی دیگر پاسخگوی نیاز دانشآموزان نیست. بنابراین بهکار بردن روشهای نوین و موثر با تکیه بر ابزارها و فناوریهای مدرن در آموزش میتواند مسیر یادگیری و یاددهی را آسانتر و راحوتر کند. استفاده از رایانه در آموزش، انقلاب بزرگی در تدریس و یادگیری ایجاد کردهاست به طوری که به این نوع آموزش، آموزش رایانه محور گفته میشود )احدیان، 1382(. معلم برای آموزش به دانش آموزان با کمک رایانه میتواند مطالب خود را در قالب نرم افزارهای چند رسانهای به نمایش بگاارد. با کمک رایانه و نرم افزارهای چندرسانهای حس بینایی و شنوایی دانش آموزان در یادگیری درگیر میشود .

استفاده از نرم افزارهای چند رسانهای و رایانه در آموزش را میتوان یکی از بهترین روش های تدریس و یادگیری دانشآموزان دانست. این روش میتواند چندین مزیت داشته باشد: باز خورد زود و فوری، یادگیری گام به گام دانش آموزان، افزایش بهرهوری در یادگیری دانش آموزان، افزایش شوق یادگیری و اشتیاق به مدرسه، بهبود عملکرد تحصیلی و افزایش سرعت یادگیری دانش آموزان (Lewis, 1994).

یکی دیگر از مزایای مهم نرم افزارهای چند رسانهای، افزایش تعامل بین دانش آموزان و همچنین بین معلم و دانش آموزان است. این هدف به عنوان یک روش فعال یادگیری همواره مورد توجه مسئولین آموزش و پرورش بودهاست )خزاعی، 1380(. به عالوه، چند رسانهایها به معلمان فرصتی میدهند تا در کالس سبکهای متفاوت یادگیری و هوش را بشناسند (2002 ,Cherry(.

پژوهشگران بر این باورند که قبل از ارائه مطالب به صورت کالمی و نوشتاری، ارائه به صورت تصویری باشد که در این صورت یادگیری سریعتر و مفهومیتر خواهدبود. این یافتهها تاثیر بسیار زیاد رسانههای تصویری در روند یادگیری و همچنین مزیت این نوع رسانهها نسبت به کلمه در یادگیری مفاهیم را نشان میدهد. استفاده از نرم افزارهای رایانهای نوین در آموزش شیمی، زمینه را برای افزایش عالقه دانشآموزان به شیمی، انتلال دانش و همچنین تثبیو دانش ایجاد میکند. نرم افزار رایانهای شیمی برنامهای است که برای انجام محاسبات معادلات و عملیات شیمیایی پیچیده، ساختار مواد شیمیایی، شناسایی آنها و نمایش مؤلفههای مواد مختلف استفاده می شود (Julboev, 2021).

نرمافزارهای کاربردی مختلفی در شیمی وجود دارند که یکی از مهمترین آنها نرمافزار گوسین1 است (فریده حقیقی - آموزش شیمی - دانلود ها). نرم افزار گوسین یکی از قویترین نرمافزارهای محاسباتی است که قابلیت انجام محاسبات ساده تا پیچیده را دارا می باشد و به محققان امکان بررسی مؤلفههای ساختاری، شیمیایی، خواص سیستمها و همچنین پیش بینی مسیرهای واکنش را میدهد (2009 .,J .M ,Frisch(. با استفاده از این نرم افزار میتوان خواص و نتایج مولکولها و ساختارهای ترسیم شده با نرمافزار گوس ویو 2 را محاسبه کرد ) 2021 .,al et Deringer). به عبارت دیگر ساختارهای خام ترسیم شده با استفاده از نرم افزار گوس ویو با محاسبات بعدی با گوسین شکل کامل و واقعیتری به خود میگیرند.

در این تحلیق، ابتدا برخی از مولکولهای موجود در کتابهای درسی شیمی دبیرستان با استفاده از نرمافزار گوس ویو ترسیم شد. در مرحله بعد ساختارهای ترسیم شده، با استفاده از نرمافزار گوسین محاسبه شد تا مولکول شکل بهینه شده و واقعی تری به خود بگیرد. در نهایت، ویژگی ها و خواص مولکول مورد نظر به دست آمد. با استفاده از

<sup>&</sup>lt;sup>1</sup> Gaussian

<sup>2</sup> GaussView

نمایش تصویری از مولکول ها و ویژگیهایشان، یادگیری بسیاری از مفاهیم شیمی موجود در کتابهای درسی شیمی آسان و جذاب خواهدبود.

# **پیشینه پژوهش**

آموزش و یاددهی بسیاری از مفاهیم شیمی به شیوه سنتی و روش سخنرانی یک روش آموزشی غیرموثر برای یادگیری دانش آموزان و همچنین این روش ها برای معلمان بسیار زمان بر هستند. بنابراین، ارائه یک روش یاددهی و یادگیری موثر یک امر ضروری و همچنین بسیار کمک کننده خواهدبود. در یک پژوهش، میزان یادگیری درس شیمی با استفاده از نرم افزارهای آموزشی و یادگیری به شیوه سنتی با یکدیگر ملایسه شدند. نتایج نشان داد که یادگیری و یادسپاری با استفاده از نرم افزارهای آموزشی تاثیر قابل توجهی بر یادگیری درس شیمی داشتهاست (مهدی نیا،  $.()$ ۴۹۵

گزارشها حاکی از آن است که استفاده از نرم افزارهای گوسین و گوس ویو تاثیر قابل توجهی در تسهیل آموزش دانش آموزان و بهبود فرایند یادگیری نشان دادهاست (LI et al., 2016). با استفاده از نرمافزار گوسین می توان اطلاعات کاملی از خواص و ویژگی های ساختاری مولکول ها بهدست آورد (Podolyan, 2009). این نتایج در کنار مطالب مربوط به ساختار لوییس مولکولهای موجود در کتاب شیمی پایه دهم (حذرخانی و همکاران، ۱۴۰۱) و نقشه پتانسیل الکترواستاتیکی مولکول ها در کتاب شیمی پایه دوازدهم (حذرخانی و همکاران، ۱۴۰۱) می تواند جامع ترین اطلاعات را در اختیار دانش آموزان قرار دهد.

# **هدف پژوهش**

این تحلیق چندین هدف را طبق موارد ذیل در بر میگیرد:

-1 ترسیم و محاسبه برخی ترکیبات و مولکولهای موجود در کتاب درسی شیمی پایه دهم تا دوازدهم با استفاده از نرم افزارهای ترسیم گوس ویو و محاسباتی گوسین.

-2 نمایش خصوصیات و ویژگیهای مولکول ها پس از محاسبات با نرم افزار گوسین جهو یادگیری آسان و سریع برخی از مفاهیم پایه در درس شیمی.

-3 آشنایی با ترسیم ساختار مولکول ها با استفاده از نرم افزار گوس ویو و دستیابی به خصوصیات و ویژگیهای مولکول ها با استفاده از نرمافزار گوسین.

-4 شناسایی ساختار واقعی و ویژگیهای متنوع برخی از مولکول های گنجانیده شده در کتابهای درسی شیمی دبیرستان با استفاده از نتایج بهدسو آمده از محاسبات نرمافزار گوسین.

-5 پتانسیل باالی نرمافزارهای گوس ویو و گوسین برای آموزش موثر درس شیمی با نمایش ساختارهای متنوع مولکول ها به عنوان رسانههای تصویری جااب.

#### **روش**

بسیاری از مولکولهای قطبی و غیرقطبی در محتوای کتابهای درسی شیمی پایه دهم تا دوازدهم گنجانیده شدهاست. برخی از این مولکول های قطبی عبارت است از آب، آمونیاک، متانول و فرمالدهید و همچنین برخی مولکول های غیر قطبی شامل متان، کربن دی اکسید و اکسیژن میشوند. از آنجایی که بسیاری از خواص مولکول ها تنها پس از نمایش درست ساختار واقعی مولکولها قابل درک است، بنابراین استفاده از یک روش که بتواند هم ساختار درست مولکول ها را نشان دهد و هم خصوصیات مولکول ها را تخمین بزند بسیار موثر خواهد بود. در این مقاله، ابتدا برخی از مولکولها مانند مولکول آب (که به طور ویژهای به آن پرداخته شدهاست)، آمونیاک، متانول، فرمالدهید، کربن دی اکسید، متان و مولکول اکسیژن با استفاده از نرمافزار گوس ویو ترسیم شدند. سپس برای محاسبه و بدست آوردن ساختار واقعی مولکول ها و رسیدن به برخی خصوصیات مربوط به این ساختارها از نرم افزار گوسین استفاده شد. در نهایت نتایج محاسبه شده بوسیله نرمافزار گوسین به صورت دادههای تصویری و اطلاعات ساختاری مولکول ها حاصل شد. این اطالعات میتواند به عنوان یکی از رسانههای تصویری قوی برای آموزش موثر شیمی در کالس درس بکار رود.

#### **یافته ها**

-1 ترسیم مولکول آب با نرم افزار گوس ویو5

در ابتدا مولکول آب که به عنوان یکی از معروفترین و شناختهترین مولکول در شیمی است، انتخاب شد. سپس ساختار این مولکول با استفاده از نرم افزار گوس ویو ترسیم شد )شکل1(. همانطور که شکل 1 نشان میدهد، با اجرای نرم افزار گوس ویو، پنجره مربوط به آن همراه با پنجره ترسیم (پس زمینه آبی رنگ) و جدول تناوبی عنصرها بر روی صفحه رایانه ظاهر می شود. پنچره گوس ویو به صورت پیش فرض بر روی مولکول متان فعال اسو. با کلیک بر روی عنصر اکسیژن در جدول تناوبی و در ادامه کلیک بر روی پنجره ترسیم، ساختار مولکول آب ترسیم میشود )شکل1(.

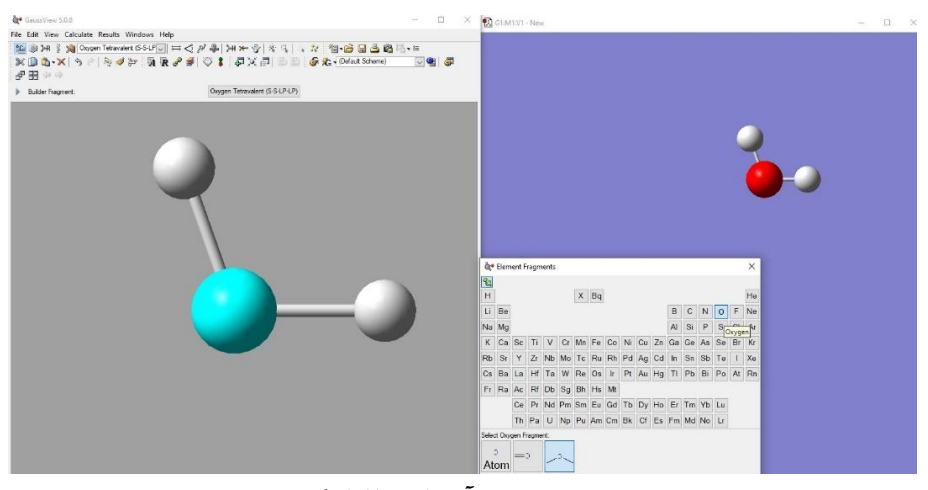

**شکل-1 ترسیم مولکول آب با نرم افزار گوس ویو 5**

-2 بهینه سازی ساختار مولکول آب با نرم افزار گوسین9

از آنجایی که مولکول آب پس از ترسیم اولیه، از لحاظ ساختاری و سطح انرژی بهینه نیست، از این رو لازم است که محاسباتی بر روی این مولکول به منظور رسیدن به حالت پایدار انجام شود. بنابراین از نرم افزار محاسباتی گوسین جهت بهینه کردن سطح انرژی این مولکول استفاده شد (شکل ۲). به این صورت که پس از راست کلیک کردن و انتخاب گزینه "Calculate "و در ادامه انتخاب گزینه "Setup Calculation Gaussian "یک پنجره باز می شود )شکل3). در این پنجره، گزینه " Type Job "به صورت پیش فرض بر روی انر ی تنظیم شدهاسو. به عالوه گزینه "Method "بکار رفته نیز به صورت پیش فرض به صورت "State Ground "با مشخصات نشان دادهشده در شکل 3 تنظیم شدهاست. بنابراین پس از کلیک بر روی گزینه "Submit" نرم افزار گوسین شروع به محاسبه بر روی مولکول آب میکند )مراحل انجام کار به ترتیب اعداد در شکل 3 نشان داده شدهاسو(. در نهایو، ساختار بهینه شده به صورت شکل ۴ بدست میآید. همچنین خصوصیات و ویژگیهای ساختار بهینه شده مولکول آب در ادامه بحث و بررسی میشوند.

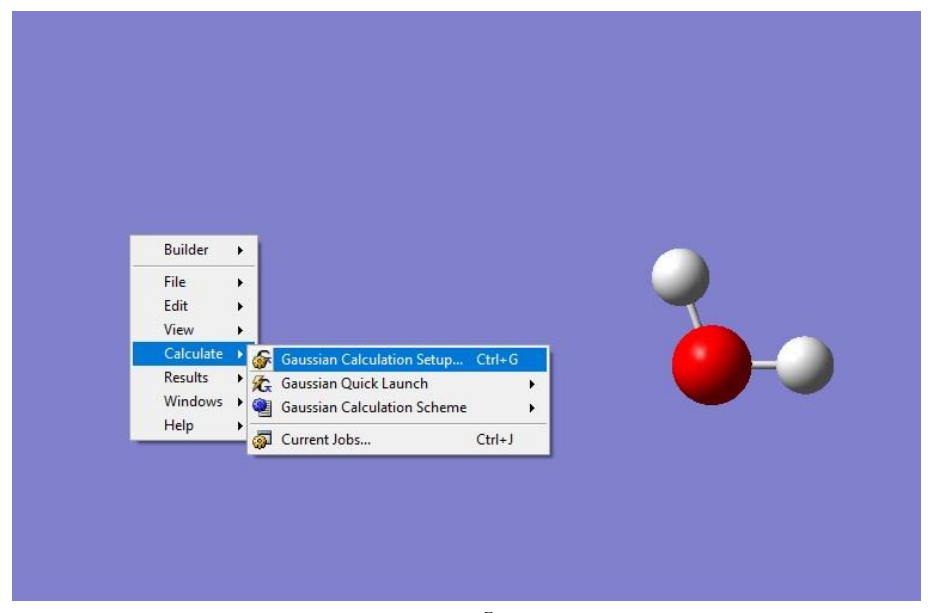

**شکل-2 محاسبه بر روی مولکول آب با استفاده از نرم افزار گوسین 9**

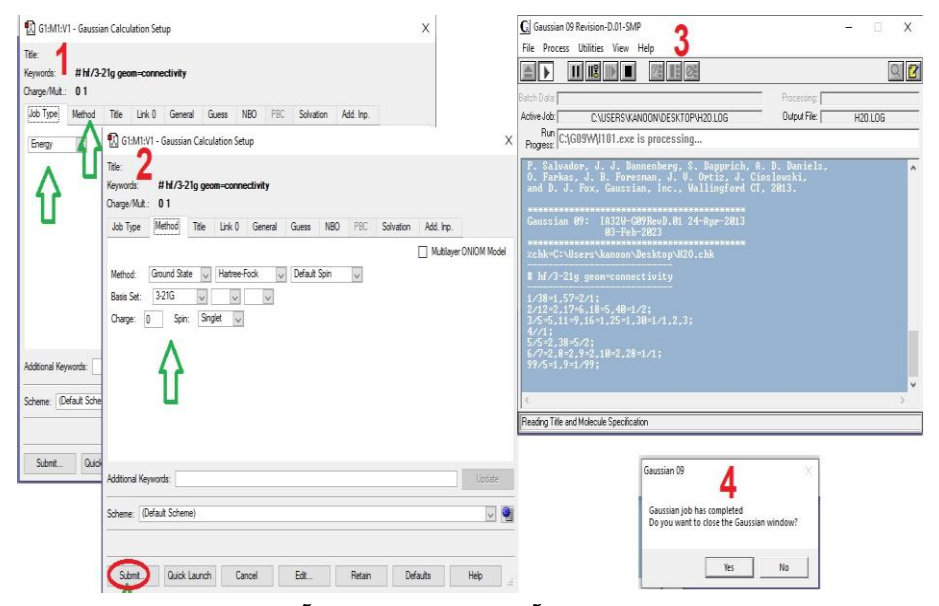

**شکل-3 مراحل بهینه سازی مولکول آب و محاسبات بر روی آن توسط نرم افزار گوسین 9**

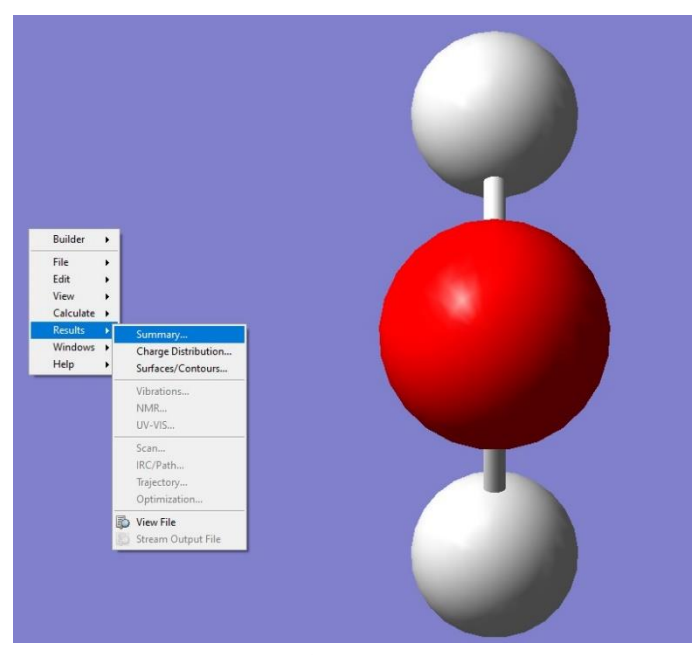

**شکل-4 ساختار بهینه شده مولکول آب پس از محاسبات گوسین** 

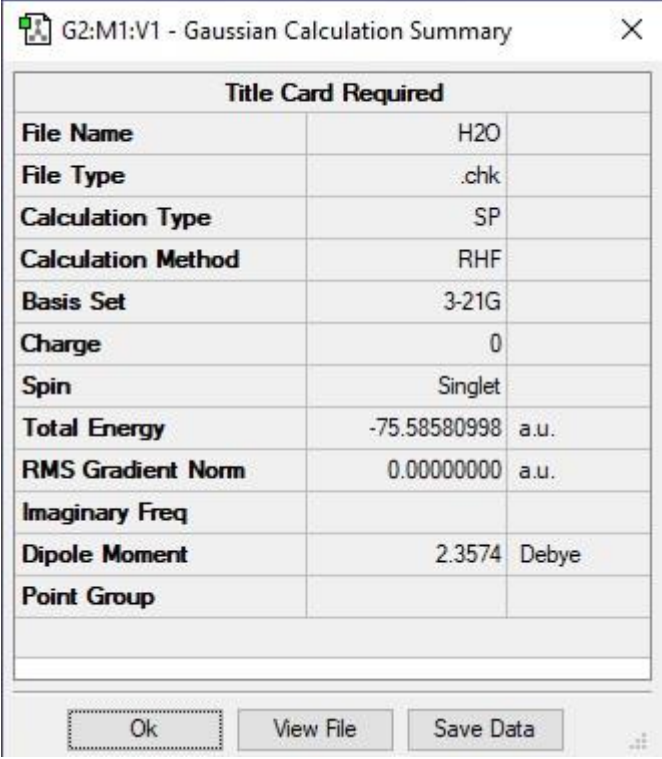

**شکل-5 خالصه بعضی خواص ساختاری مربوط به مولکول آب پس از محاسبات گوسین بر روی مولکول آب** 

نتایج حاصل از محاسبه گوسین بر روی مولکول آب، شامل بسیاری از خصوصیات مربوط به ساختار مولکول آب میشود. خلاصه محاسبات گوسین برای مولکول آب که مربوط به نوع و روش محاسبه، انرژی، بارالکتریکی و… است در شکل ۵ نمایش داده شدهاست.

-3 تغییر موقعیو مولکول آب، شماره گااری اتمها و برچسب زدن بر روی اتمها. موقعیو مولکول آب را می توان براساس محورهای X, Y و Z تغییر داد و ساختار مولکول آب را از نماهای مختلف مشاهده کرد. شکل ۶ مراحل تغییر موقعیت مولکول آب را نشان میدهد. بر طبق این شکل، پس از کلیک بر روی ابزار موقعیت، گزینه مربوط به تغییر موقعیت مولکول آب در جهت محورهای مختلف فعال میشود و میتوان مولکول آب را از زوایای مختلف مشاهده کرد.

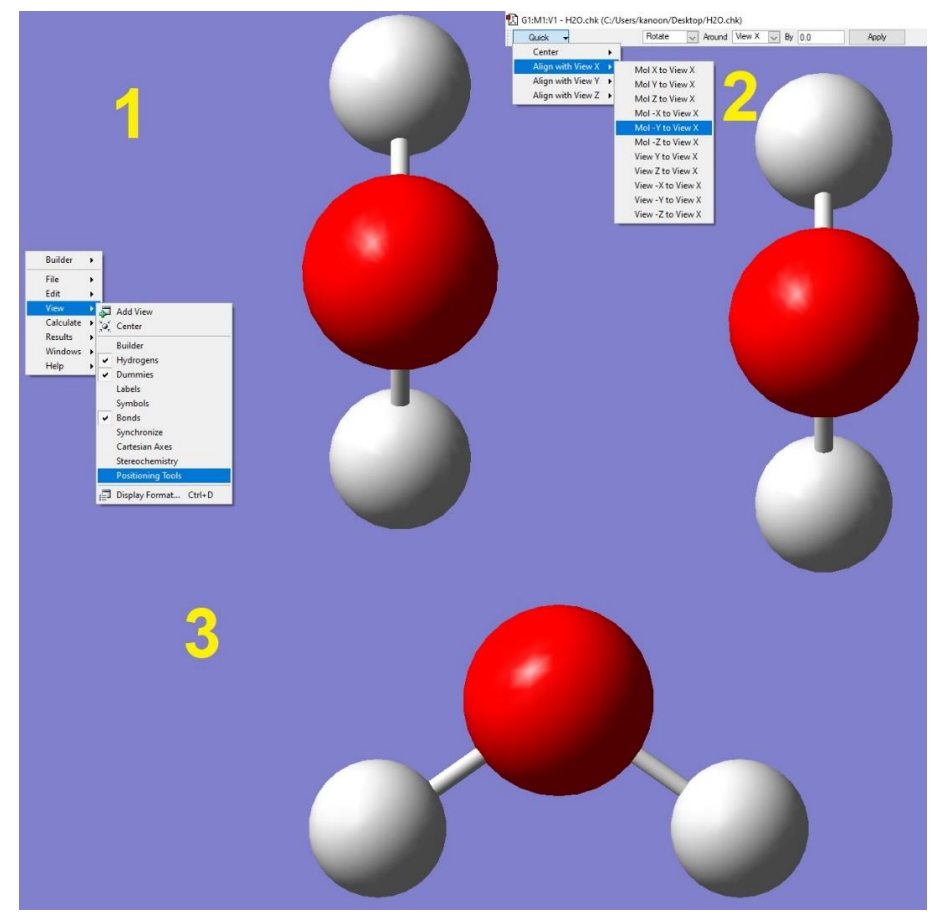

**شکل-6 مراحل مربوط به تغییر موقعیت مولکول آب** 

شناسایی اتمهای مختلف مولکولآب و شمارهگذاری آنها برای نمایش ویژگیهای مختلف مولکول از اهمیت بسیار زیادی برخوردار است. بنابراین می توان گزینههای برچسب، نمادها و… را از منوی "View" فعال کرد (شکل۷).

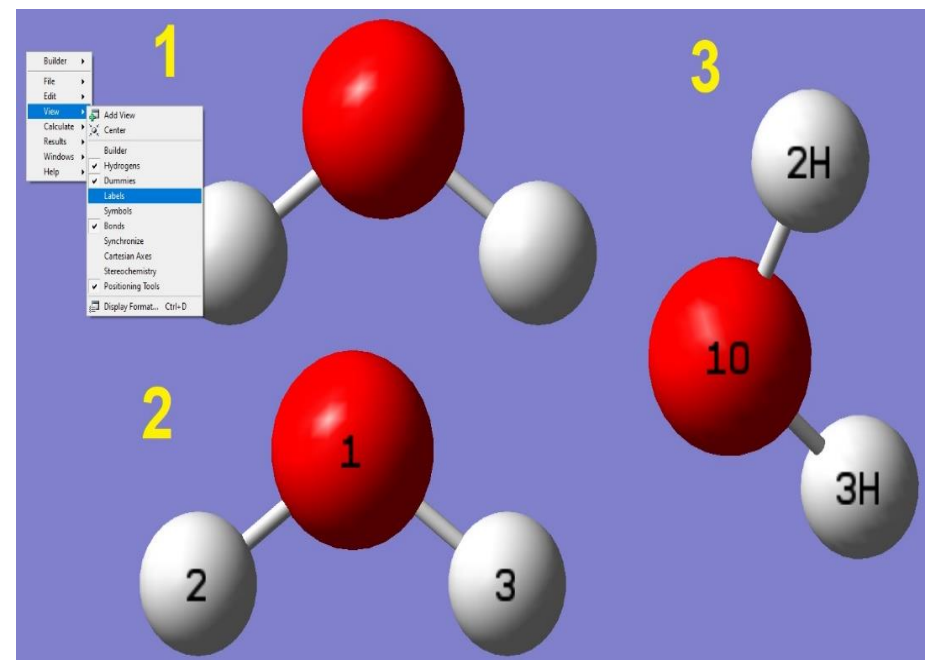

**شکل-7 شماره گذاری و برچسب زدن اتم های مولکول آب** 

-4 زاویه پیوند و درجه پیوند

تعیین زاویه پیوند و درجه پیوند مولکول آب برای نمایش ساختار حقیقی مولکول آب از اهمیت زیادی برخوردار است. به عنوان مثال در شیمی پایه اول دبیرستان ساختار خمیده و قطبیت مولکول آب جهت گیری در میدان الکتریکی را سبب میشود. برای پیدا کردن زاویه پیوند بین دو اتم هیدروژن و یک اتم اکسیژن در مولکول آب، یکی از سادهترین روشها استفاده از گزینه "Modify Angle" از زیر مجموعههای گزینه "Builder" میباشد (شکل۸). بر طبق شکل ۸ زاویه پیوندی در مولکول آب حدود ۱۰۹/۵ درجه است. به علاوه، برای بهدست آوردن درجه پیوند در مولکول آب لازم است که گزینه "Modify Bond" فعال شود. سپس، با کلیک بر روی اتم اکسیژن و هیدروژن پنجرهای نمایش داده می شود که در آن اطلاعاتی کامل در مورد درجه پیوند مولکول مورد نظر آمدهاست. بنابراین بین اتم اکسیژن و هیدروژن، پیوندی با درجه پیوند نزدیک به عدد ۱ که نشان دهنده پیوند یگانه است حاصل می شود.

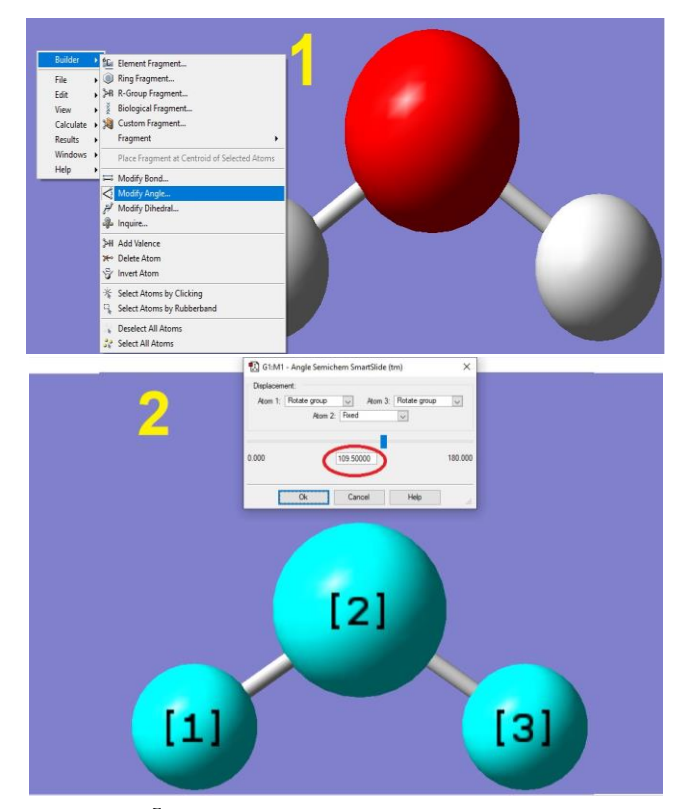

**شکل-8 تعیین زاویه پیوندی در مولکول آب** 

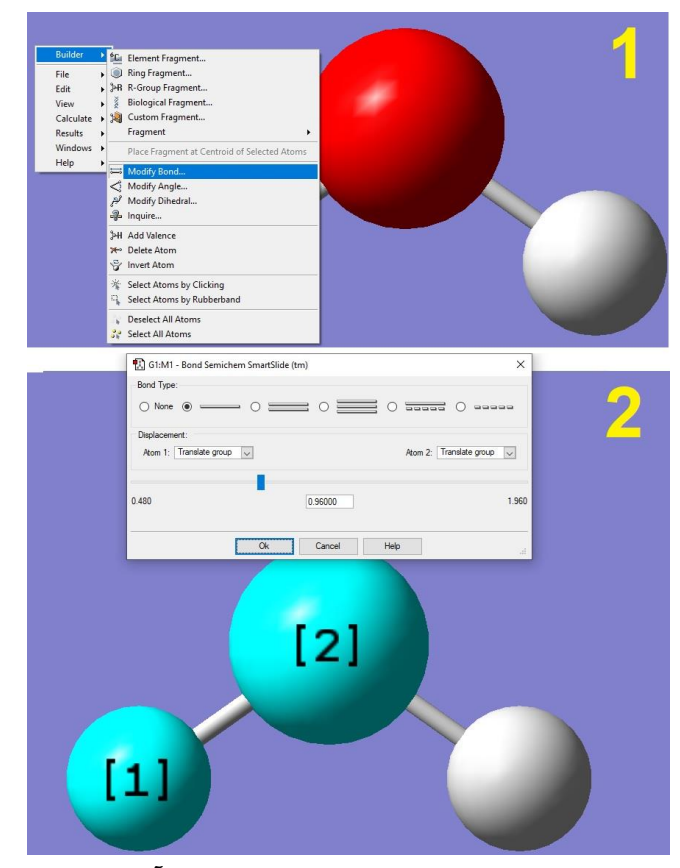

**شکل-9 تعیین درجه پیوندی در مولکول آب** 

<sup>1</sup>HOM[O](#page-10-0) -5 نمایش اوربیتالهای هومو ) ( و لومو ) 2 LUM[O](#page-10-1) )در مولکول آب

برای نشان دادن باالترین اوربیتال مولکولی پر شده و پایین ترین اوربیتال مولکولی پر نشده باید ابتدا گزینه "MOs "از زیر مجموعه "Edit "را فعال کرد. شکل 10 نحوه ورود به بخش مربوط به اوربیتال مولکولی مولکول آب را نشان میدهد. درادامه، گزینه "Visualize "بر روی اوربیتال "HOMO "تنظیم میشود. در حالیکه بلیه بخشها به صورت پیش فرض باقی میمانند. پس از کلیک بر روی گزینه بروزرسانی یک پنجره باز میشود که هم به صورت تصویری اوربیتال هومو مولکول آب را نشان میدهد و هم نمایشی از نحوه پر شدن اوربیتالهای مولکولی آب و به ویژه اوربیتال هومو را نشان میدهد )شکل 11(. به عالوه با تنظیم اوربیتال مولکولی بر روی "LUMO "پنجرهای مانند شکل 12 باز میشود که در آن اوربیتال مولکولی لومو به صورت تصویری و هم به صورت پر شدن اوربیتالهای مولکولی از الکترون ها را نشان میدهد )شکل 12(.

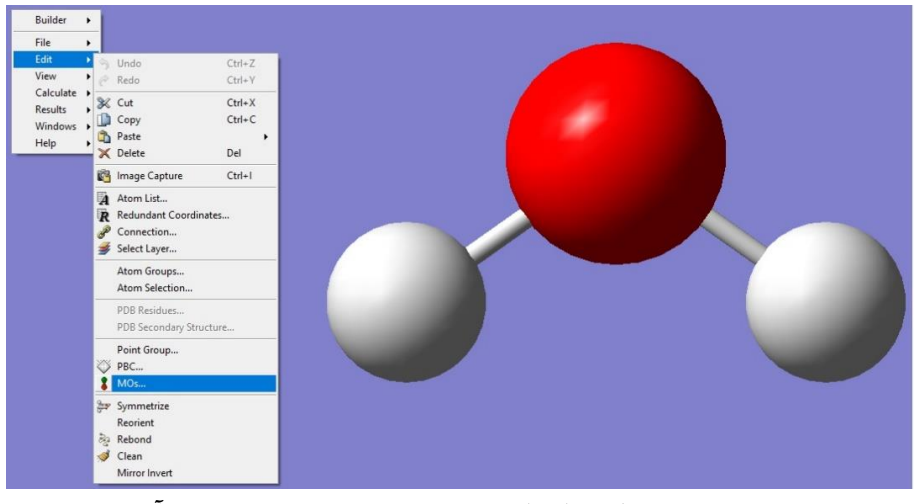

**شکل-10 ترسیم اوربیتال های مولکولی)هومو و لومو( در مولکول آب** 

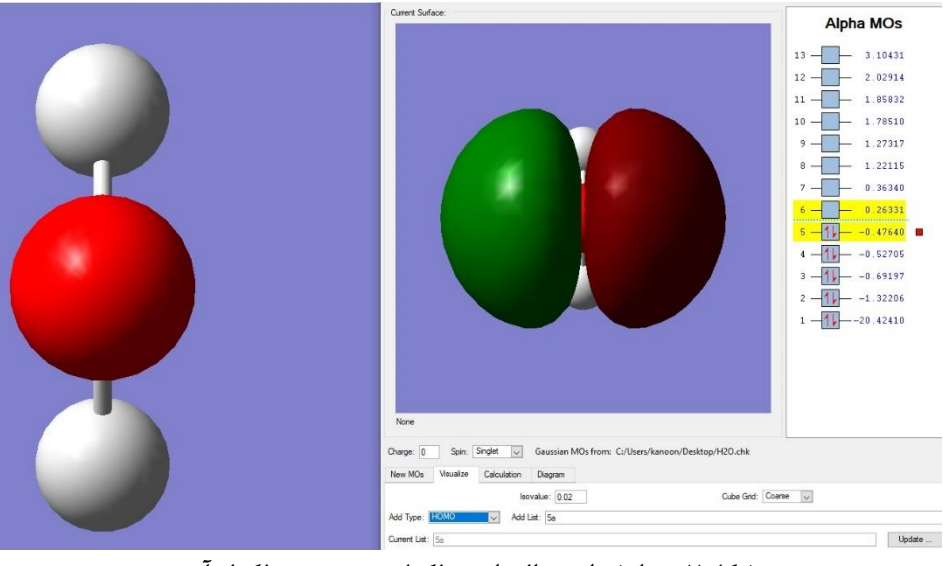

**شکل-11 نمایش اوربیتال های مولکولی هومو در مولکول آب** 

<span id="page-10-0"></span><sup>&</sup>lt;sup>1</sup> Highest occupied molecular orbital (HOMO)

<span id="page-10-1"></span><sup>2</sup> Lowest occupied molecular orbital (LUMO)

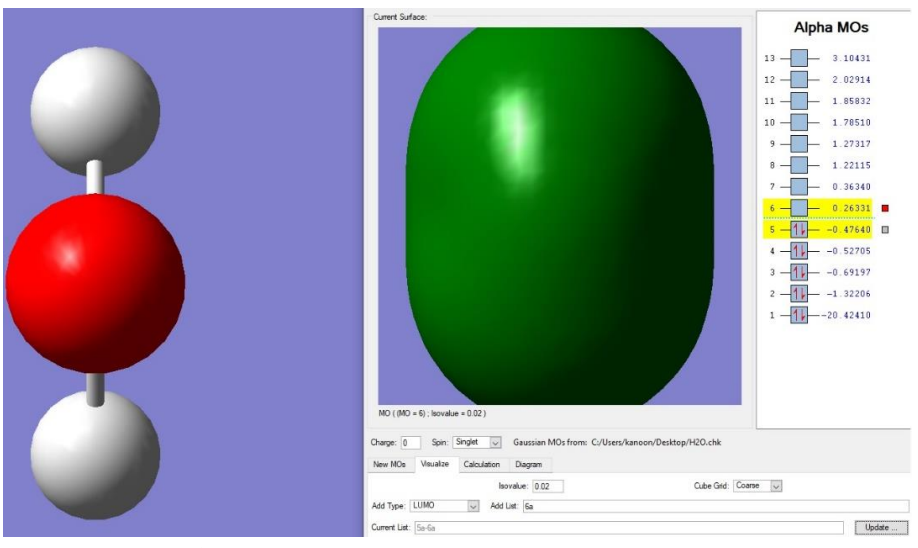

**شکل-12 نمایش اوربیتال های مولکولی لومو در مولکول آب** 

-6 نمایش مدلهای مولکولی مختلف مولکول آب

ساختار مولکول آب را می توان به صورت انواع مدل نمایشی مانند مدل گوی و میله، لولهای، سیمی و... نشان داد. در کتابهای درسی شیمی دبیرستان مدل فضا پرکن برای مولکول ها به وفور مشاهده میشود. برای این منظور، گزینه "format Disply "باید به صورت شکل 13 )شماره 1( فعال کرد. به عنوان مثال ساختار مولکولی آب را میتوان به صورت مدل لوله ای شکل 13 شماره 2 و مدل سیمی شکل 13 شماره 3 نشان داد.

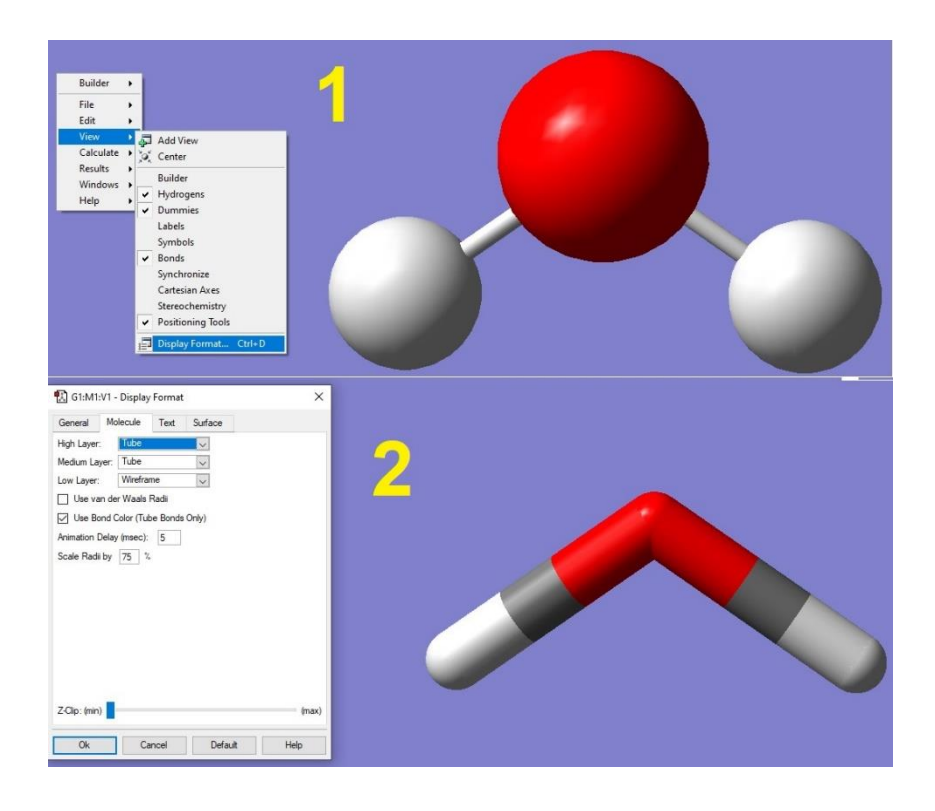

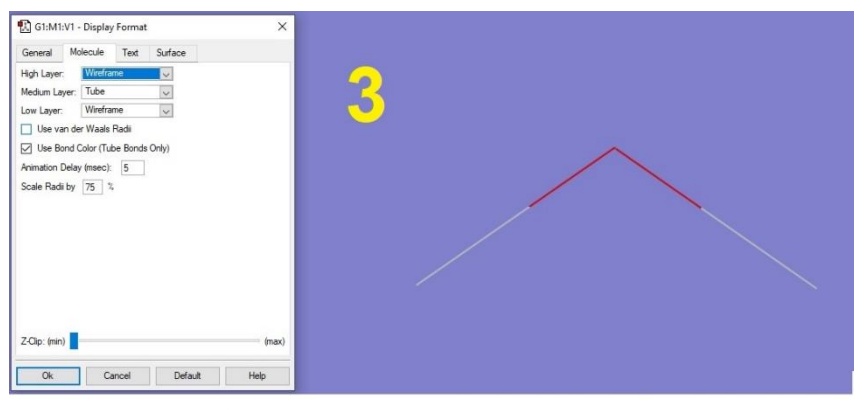

**شکل-13 مدل های مولکولی مختلف مولکول آب** 

-7 توزیع بار الکتریکی بر روی سط اتمهای مولکول آب

همانند نلشههای پتانسیل الکتروستاتیکی مولکولها در شیمی پایه دوازدهم دبیرستان که تراکم بارالکتریکی را روی اتمهای یک مولکول نشان میدهد، یکی دیگر از نتایج مهم محاسبه گوسین بر روی مولکول آب تعیین بار الکتریکی آن میباشد. بر این اساس پس از فعال شدن گزینه "Charge Distribution" (شکل1۴ شماره ۱)، پنجرهای باز میشود که در این پنجره بار الکتریکی باید بر روی گزینه "Mulliken " تنظیم شود )شکل14 شماره 2(. بهعالوه گزینههای مربوط به نمایش اعداد، رنگ اتمها، نمایش محور ممان دو قطبی و… نیز باید فعال شود (شکل1۴ شماره ۳). شکل 14 نمایش تصویری از مولکول آب که بر روی اتمهایش بار الکتریکی توزیع شدهاسو را نشان میدهد. به عالوه محور ممان دو قطبی کل مولکول که نمایشی از قطبی بودن مولکول آب اسو نیز در شکل 14 شماره 3 قابل مشاهده است.

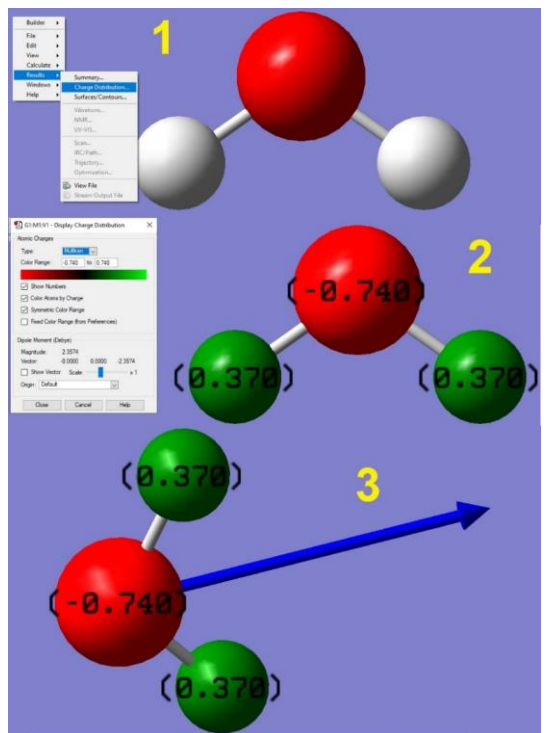

**شکل -14 نحوه نمایش توزیع بار بر روی مولکول آب )تصویر شماره1(، نمایش بار الکتریکی بر روی اتمهای مولکول آب )تصویر شماره 2( و نمایش محور ممان دوقطبی مولکول آب )تصویر شماره3 (** 

۸- بهدست آوردن نتایج مربوط به سطح مولکول و ایجاد کانتورها ۱

یکی دیگر از نتایج محاسباتی گوسین بر روی مولکول آب بهدست آوردن اطلاعات مربوط به سطوح مولکول و همچنین تولید کانتورها (خطوط تشکیل شده از نقاط هم ارزش برای دانسیته الکترونی در صفحه) اطراف مولکول است. در واقع کانتورهای اطراف مولکول مقدار بار الکترونی در هر نقطه در فضا را تعیین میکنند. شکل ۱۵ تا ۱۷ مراحل ایجاد کانتورها اطراف مولکول آب و همچنین نمایش آن را نشان میدهند. به عالوه شکل های 18 و 19 تصاویری از کانتورهای اطراف مولکول آب همراه با نمایشی از اوربیتال مولکولی هومو را از نماهای مختلف نشان میدهند.

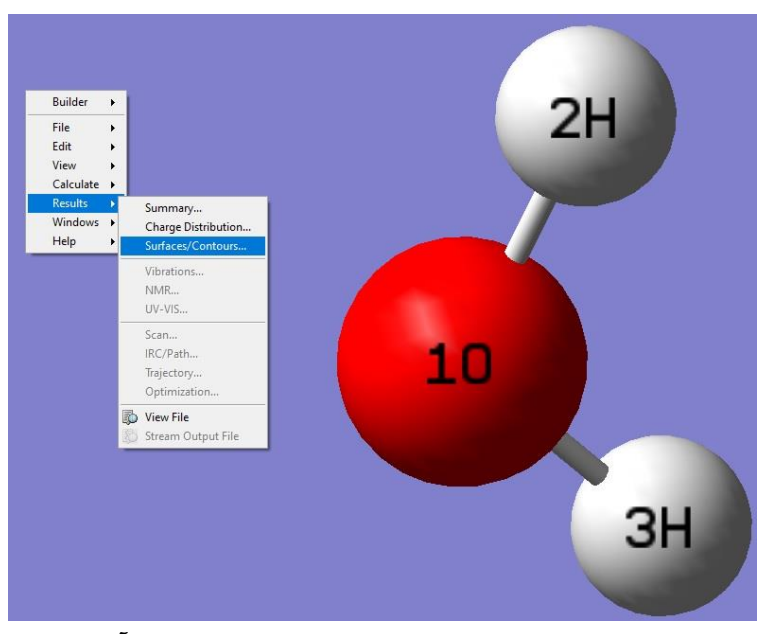

**شکل -15 مراحل نمایش ایجاد کانتورها اطراف مولکول آب** 

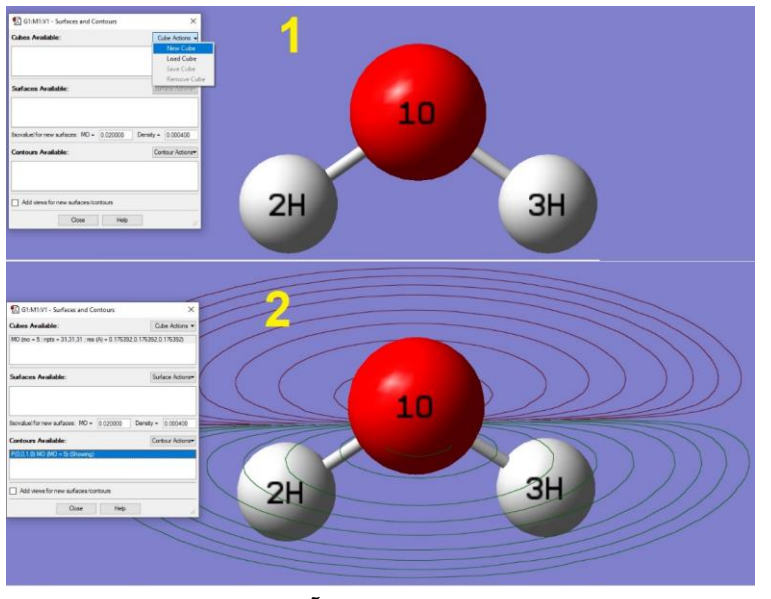

**شکل -16 نمایش تولید کانتور اطراف مولکول آب از طریق پنجره سطح و کانتور** 

<sup>1</sup> Contours

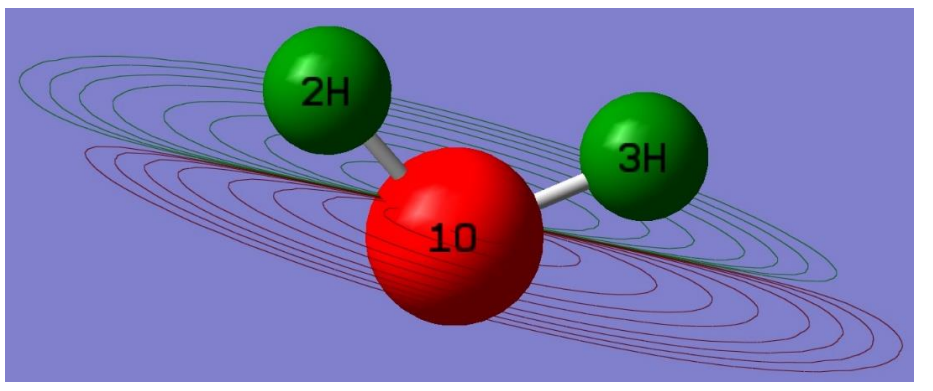

**شکل -17 نمایش کانتور اطراف مولکول آب از یک زاویه متفاوت** 

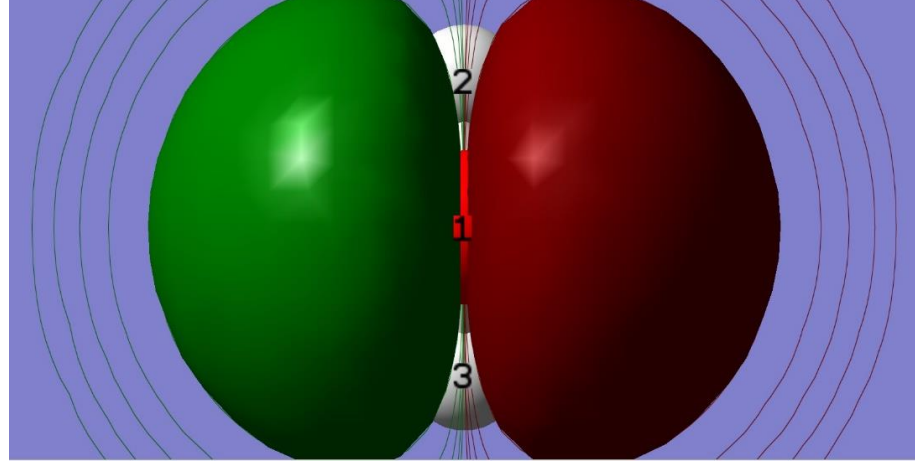

**شکل -18 تصویری از کانتورهای اطراف مولکول آب همراه با نمایشی از اوربیتال مولکولی هومو** 

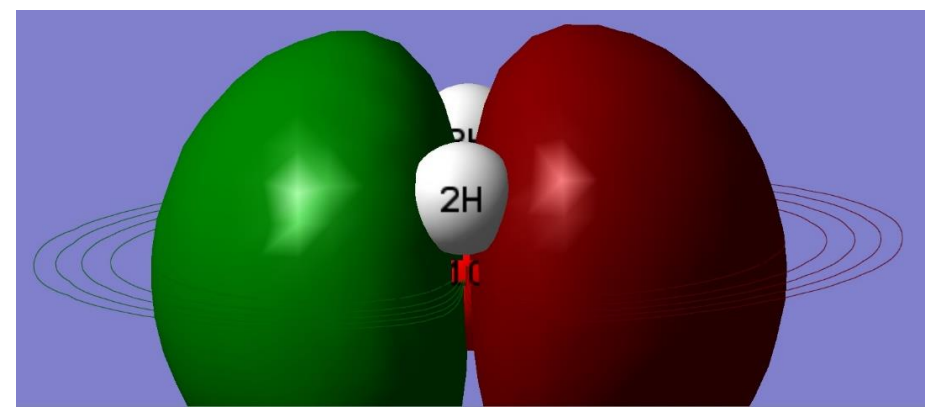

**شکل -19 نمایش کانتورهای اطراف مولکول آب همراه با اوربیتال مولکولی هومو از نمای جانبی** 

-9 ترسیم و محاسبه بعضی مولکولهای قطبی مانند آمونیاک، متانول و فرمالدهید

تفاوت مولکولهای قطبی با مولکولهای غیر قطبی وجود قطبیت در مولکولهای قطبی است که این خصوصیت به صورت بردار ممان دو قطبی مشخص میشود. پس از ترسیم اولیه مولکول های قطبی آمونیاک، متانول و فرمالدهید محاسبات گوسین بر روی آنها اجرا شد. شکلهای 20 تا 22 نمایشی از ساختار محاسباتی گوسین بر روی مولکولهای قطبی ذکر شده را نشان میدهد.

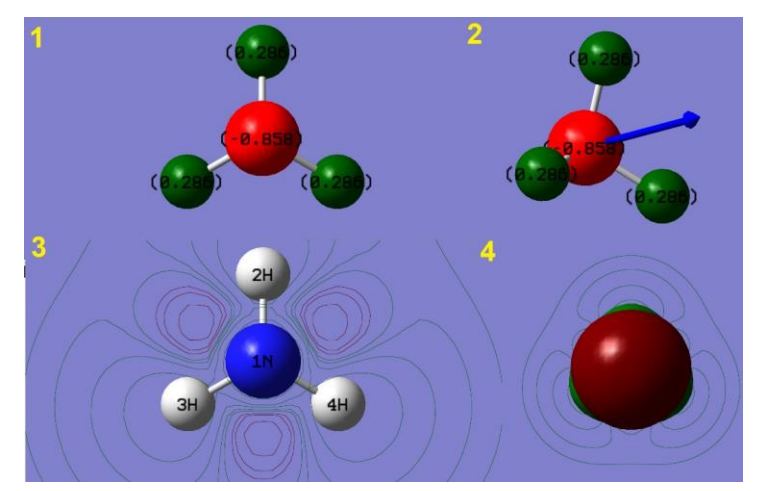

**شکل-20 ساختار مولکول آمونیاک: 1( توزیع بار الکتریکی بر روی مولکول، 2( ممان دوقطبی، 3( نمایش کانتورهای اطراف مولکول، 4( نمایش اوربیتال مولکولی همو همراه با کانتورها** 

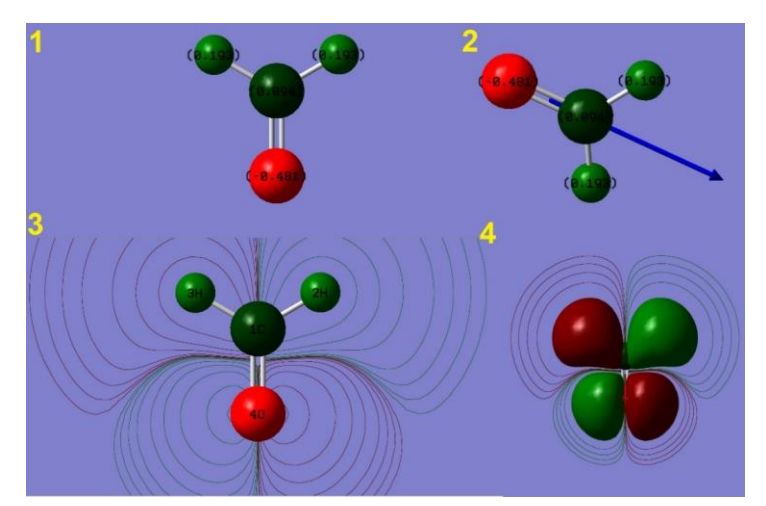

**شکل -21 ساختار مولکول فرمالدهید: 1( توزیع بار الکتریکی بر روی مولکول، 2( ممان دوقطبی، 3( نمایش کانتورهای اطراف مولکول، 4( نمایش اوربیتال مولکولی همو همراه با کانتورها** 

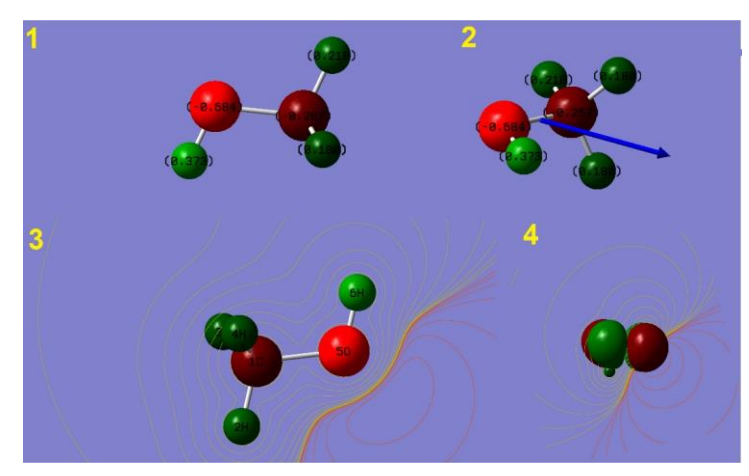

**شکل-22 ساختار مولکول متانول: 1( توزیع بار الکتریکی بر روی مولکول، 2( ممان دوقطبی، 3( نمایش کانتورهای اطراف مولکول، 4( نمایش اوربیتال مولکولی همو همراه با کانتورها** 

-10 ترسیم و محاسبه بعضی مولکول های غیر قطبی مانند متان، کربن دی اکسید و اکسیژن مولکول متان و مولکول اکسیژن به دلیل تلارن کلی مولکول هیچگونه قطبیتی ندارند. مولکول کربن دی اکسید هر چند که دارای پیوندهای قطبی است به دلیل جهت گیری ناهمسو پیوندهای قطبی که سبب می شود برآیند کلی قطبیت مولکول صفر شود و در نتیجه به یک مولکول غیر قطبی تبدیل شود. این مولکولها بر خلاف مولکولهای قطبی، محور ممان دو قطبی ندارند که این خصوصیت مهمترین تفاوت آنها با مولکولهای قطبی است. پس از ترسیم اولیه مولکول های غیر قطبی متان، کربن دی اکسید و اکسیژن با استفاده از نرم افزار گوس ویو محاسبات گوسین بر روی آنها اجرا شد. نتایج محاسبات گوسین سبب شد تا برخی خصوصیات مولکول های غیر قطبی ذکر شده به نمایش گااشته شوند. برخی از این خواص شامل توزیع بار الکتریکی بر روی اتمهای مولکول، ساختار مولکولی بدون ممان قطبی، ایجاد کانتورهای مختلف اطراف مولکول ها و نمایش اوربیتال مولکولی هومو میشود. شکلهای 23 تا 25 نمایشی از ساختار محاسباتی گوسین بر روی مولکولهای غیر قطبی نام برده شده را نشان میدهد.

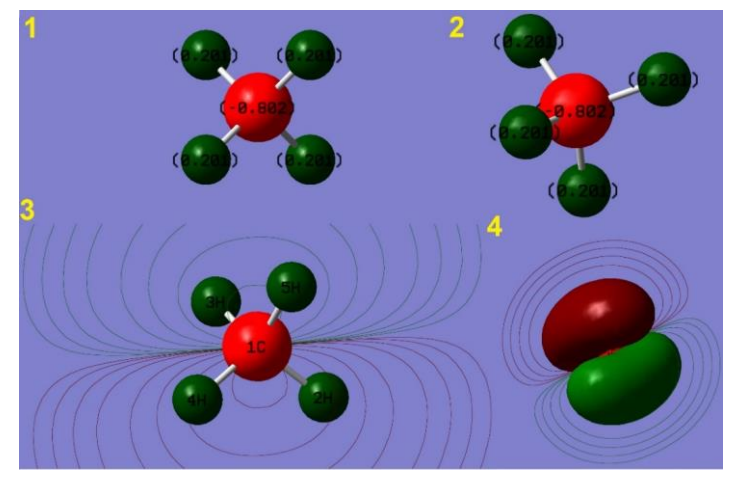

**شکل-23 ساختار مولکول متان: 1( توزیع بار الکتریکی بر روی مولکول، 2( عدم وجود ممان دوقطبی در مولکول3،( نمایش کانتورهای اطراف مولکول، 4( نمایش اوربیتال مولکولی همو همراه با کانتورها** 

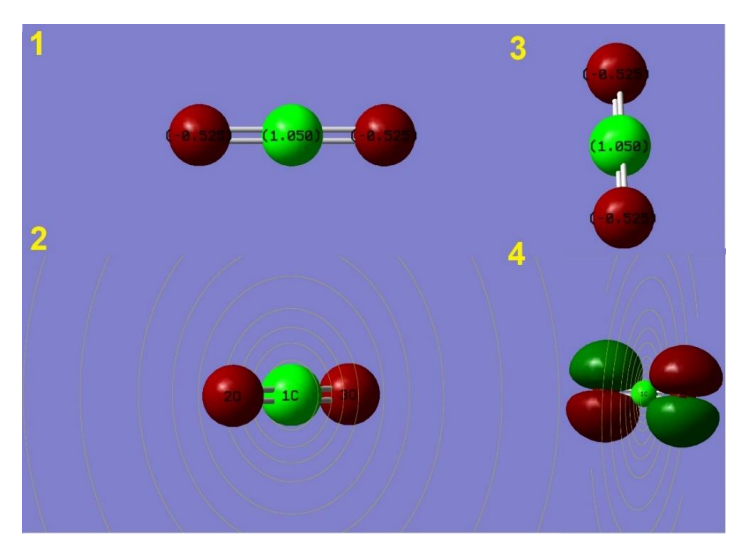

**شکل-24 ساختار مولکول کربن دی اکسید: 1( توزیع بار الکتریکی بر روی مولکول، 2( عدم وجود ممان دوقطبی3،( نمایش کانتورها، 4( نمایش اوربیتال مولکولی همو همراه با کانتورها** 

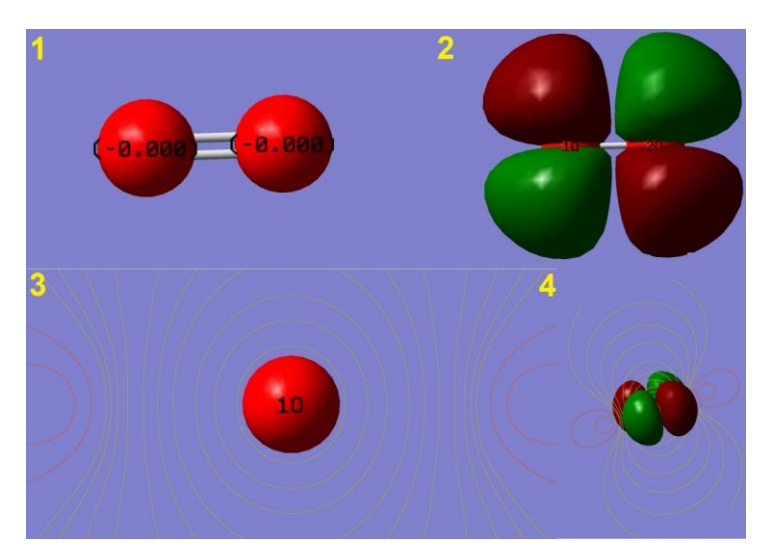

**شکل-25 ساختار مولکول اکسیژن: 1( توزیع بار الکتریکی بر روی مولکول، 2( عدم وجود ممان دوقطبی، 3( نمایش کانتورهای اطراف مولکول، 4( نمایش اوربیتال مولکولی همو همراه با کانتورها** 

-11 ترسیم نلشه پتانسیل الکتروستاتیکی مولکول آب و برخی دیگر از مولکول های قطبی و غیرقطبی

برای بررسی تراکم بارالکتریکی بر روی اتمهای سازنده مولکول از نلشه پتانسیل الکتروستاتیکی استفاده میشود. این نلشه نحوه توزیع الکترون ها در مولکول را به صورت رنگ های قرمز و آبی نشان میدهد. به طوری که اتم یا اتمهای که تراکم بار الکتریکی بر روی آنها بیشتر است به رنگ قرمز و اتم یا اتمهای که تراکم بار الکتریکی بر روی آنها کمتر است آبی رنگ هستند. به علاوه، به بخشهای قرمز بار جزئی منفی و به بخش آبی بار جزئی مثبت نسبت میدهند. این نقشه در کتاب درسی شیمی پایه دوازدهم نشان داده شدهاست و برای تعیین قطبی یا ناقطبی بودن مولکول به کار میرود. شکل ۲۶ مراحل ترسیم نقشه پتانسیل الکترواستاتیکی مولکول آب را با اعداد و فلشها نشان میدهد. با راست کلیک کردن بر روی پنجره مربوط به مولکول بهینه شده آب و کلیک بر روی گزینه " Contours and Surfaces "از بخش "Results "پنجره کوچک مربوط به آن باز میشود )شماره 1(. در این پنجره باید گزینه "Cube New "از بخش "Actions Cube "فعال شود )شماره 2(. در ادامه با کلیک بر روی آن، گزینه "Density Total "از بخش"Type" انتخاب میشود )شماره 3(. در پایان بر روی گزینه "Ok "کلیک میشود )شماره 4(. در قسمو بعدی، گزینه " New Mapped Surface" از بخش "Surface Actions" کلیک میشود (شماره ۵) تا پنجره مربوط به آن باز شود که در آن نوع نقشه به صورت پیش فرض بر روی "ESP (پتانسیل الکتروستاتیکی)" تنظیم شدهاست (شماره ۶). سپس با کلیک بر روی گزینه "Ok "نلشه پتانسیل الکتروستاتیکی به نمایش در میآید )شماره 7(. از آنجایی که این نلشه با اندازه بزرگ در صفحه به نمایش در میآید، باید آن را در مرکز صفحه قرار داد. بنابراین در صفحه راسو کلیک کرده و گزینه "View" را از بخش "View" کلیک میکنیم (شماره ۸). در نهایت نقشه پتانسیل الکتروستاتیکی مولکول آب به صورت شکل 27 ظاهر میشود. برای ترسیم نلشه پتانسیل الکتروستاتیکی دیگر مولکولهای قطبی و مولکولهای غیرقطبی نیز مشابه مولکول آب عمل میکنیم. به عبارت دیگر ابتدا ساختار مولکول را ترسیم میکنیم سپس آنرا بهینه میکنیم در ادامه مراحل ذکر شده باال را به ترتیب انجام میدهیم. شکل 28 نلشه پتانسیل الکتروستاتیکی برخی مولکول های قطبی مانند آمونیاک و متانول و مولکولهای غیر قطبی مانند کربن دی اکسید و متان را نشان میدهد.

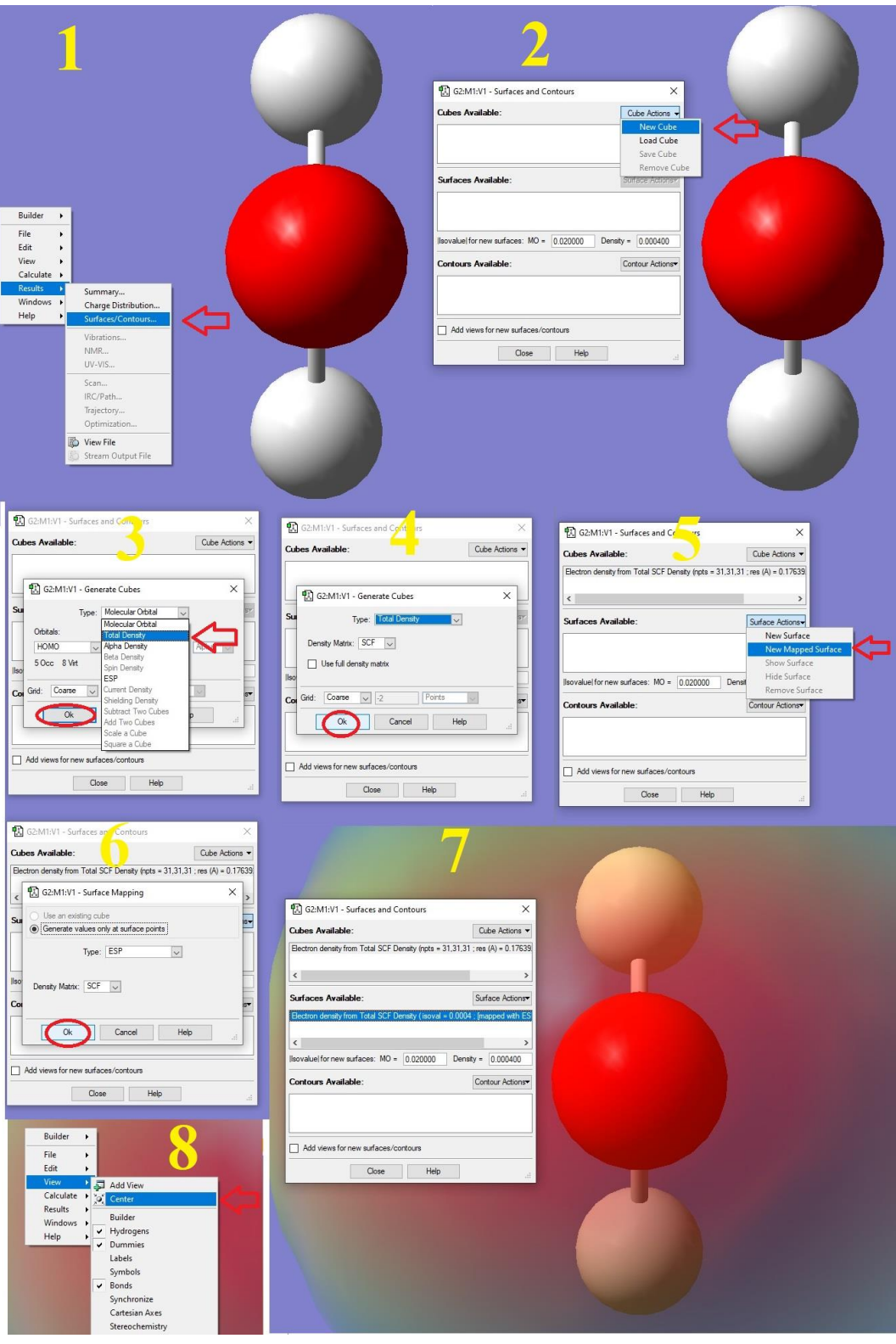

**شکل -26 مراحل ترسیم نقشه پتانسیل الکتروستاتیکی مولکول آب** 

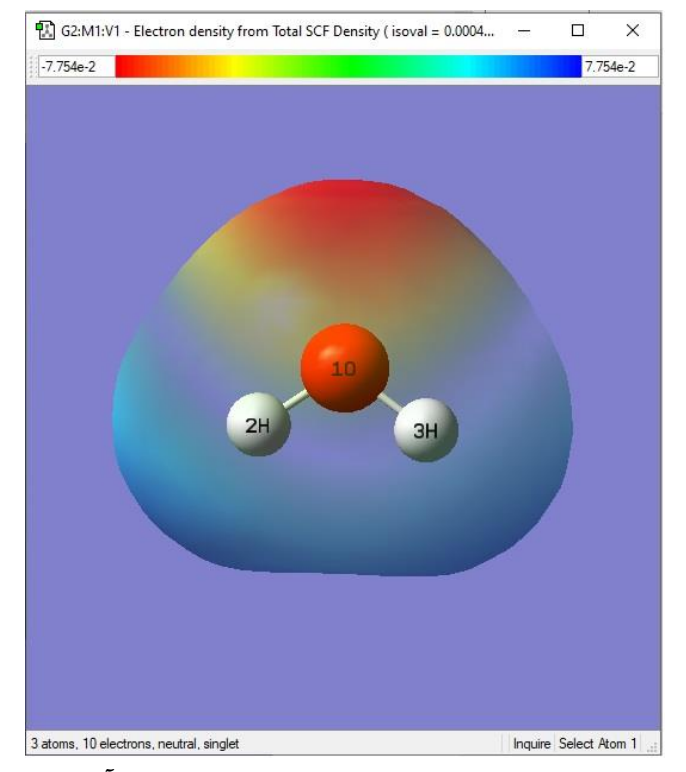

**شکل -27 نقشه پتانسیل الکتروستاتیکی مولکول آب** 

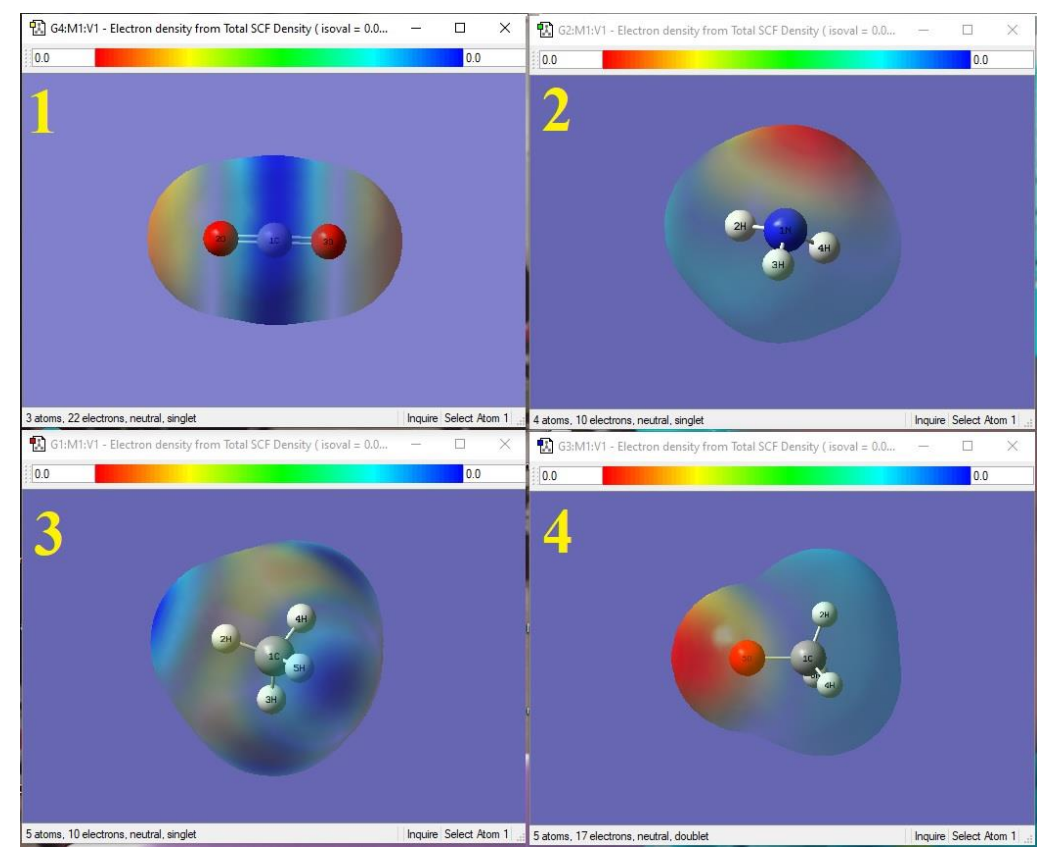

**شکل -28 نقشه پتانسیل الکتروستاتیکی مولکولهای قطبی آمونیاک و متانول )شماره 2 و4 ( و مولکولهای غیر قطبی متان و کربن دی اکسید )شماره 1 و3(** 

## **بحث و نتیجهگیری**

با توجه به اهمیت بسیار زیاد رسانههای تصویری در امر آموزش و گسترش روز افزون روش های نوین آموزشی در نظام آموزش و پرورش، در این مقاله روش ترسیمی مولکول ها جهت آموزش موثر درس شیمی پیشنهاد شدهاست. برای این منظور ابتدا برخی از مولکول های قطبی و غیر قطبی گنجانیده شده در کتابهای درسی شیمی دبیرستان انتخاب شدند. در مرحله بعد با استفاده از نرمافزار ترسیم گوس ویو ساختار اولیه آنها ترسیم شد. در نهایو این ساختارهای اولیه تحو محاسبات نرم افزار گوسین،9 به عنوان یک نرم افزار محاسباتی پیشرفته در علوم مهندسی شیمی و شیمی درآمد. محاسبات به طور ویژه و با جزئیات کامل بر روی مولکول آب اجرا شد. به عالوه این محاسبات بر روی بعضی مولکول های قطبی شامل آمونیاک، متانول و آلدهید و همچنین بر روی برخی مولکولهای غیرقطبی مانند متان، کربن دی اکسید و اکسیژن نیز اجرا شد. نتایج محاسبات گوسین بر روی مولکول های ذکر شده سبب نمایان شدن بسیاری از خصوصیات در مولکول ها شد. برخی از ویژگیها شامل بهینه شدن سط انر ی مولکول ها، تعیین بار الکتریکی اتمها در سطح مولکول، تعیین ممان دو قطبی در مولکولهای قطبی، نمایش کانتورهای اطراف مولکولها، نمایش نقشههای پتانسیل الکتروستاتیکی و بدست آورن اوربیتال مولکولی هومو و لومو در مولکول میشود. همه نتایج مربوط به ترسیم و محاسبات به صورت تصویری نمایش داده شدهاست. از مولکول های متنوع و گوناگون در ترسیم استفاده شدهاست تا بخش مهمی از مفاهیم شیمی را تحو پوشش قرار دهد. به عالوه در این ملاله از تکنیک رسانه تصویری به صورت ترسیم مولکول ها و محاسبات آنها توسط دو نرم افزار قدرتمند و قوی گوس ویو و گوسین استفاده شدهاست. پیش بینی میشود که تدریس شیمی به شیوه ترسیم و نمایش مولکولها و خواص آنها نلش موثری در یادگیری بسیاری از مفاهیم شیمی دارد و می تواند کلاس را برای دانش آموران جذاب تر کند.

# **مشارکت نویسندگان**

هر یک از نویسندگان به میزان 50 % در نگارش ملاله سهم داشته اند. علیرضا یعلوبی و علی رمضانی محاسبات مربوط به مولکول ها، نوشتن ملاله و ویرایش ملاله را انجام دادهاند.

# **تعارض منافع**

»هیچگونه تعارض منافع توسط نویسندگان بیان نشده اسو«.

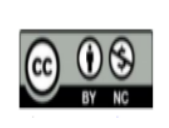

#### **COPYRIGHTS**

©2021 The author(s). This is an open access article distributed under the terms of the Creative Commons Attribution (CC BY 4.0), which permits unrestricted use, distribution, and reproduction in any medium, as long as the original authors and source are cited. No permission is required from the authors or the publishers.

**منابع** 

احدیان، محمد )1382(. ملدمات تکنولو ی آموزشی. تهران: نشر و تبلیغ بشری.

- حذرخانی، حسن (۱۴۰۱). شیمی(۳) پایه دوازدهم- دوره دوم متوسطه-۱۱۲۲۱۰، چاپ پنجم، شرکت چاپ و نشر کتابهای درسی ایران.
- حذرخانی، حسن (۱۴۰۲). شیمی(۱) پایه دهم دوره دوم متوسطه-۱۱۰۲۱، چاپ هشتم، شرکت چاپ و نشر کتابهای درسی ایران.

خزاعی، امیرمسعود )1380(. دیدگاهی در نرم افزارها ی آموزشی. نشریه وب، 2)15(.

مهدی نیا، نازیال )1395(. تاثیر کاربرد نرم افزارهای آموزشی بر یادگیری و یادسپاری شیمی دوره دوم دبیرستان. نهمین کنفرانس آموزش شیمی ایران، زنجان، دانشگاه زنجان.

- Cherry, S. (2002). Twelve reasons to use multimedia projects in the classroom. Retrieved from http://www.ezedia.com/education/ classroom/ library/ Twelve\_ Reasons.html
- Deringer, V. L., Bartók, A. P., Bernstein, N., Wilkins, D. M. (2021). Gaussian process regression for materials and molecules. *Chemical reviews*, 121(16), 10073-10141 .
- Frisch, M. J. (2009). Expanding the limits of computational chemistry. Wallingford CT. Retrieved from https://gaussian.com/glossary/g09/.
- Julboev, T. A., Sultonov, M. M. (2021). Teaching Chemistry computer software to students of chemistry in pedagogical higher education institutions. *European Journal of Research and Reflection in Educational Sciences*, 9 (3) 33-45.
- Lewis, R. B. (1994). Applications of technology in special education: A statewide study. *Learning Disabilities: A Multidisciplinary Journal*, 5(2), 69-79 .
- LI, W., Xie, H., Huang, Y. (2016). Application of Gaussian 09/GaussView 5.0 in analytical chemistry teaching. *Journal of Kunming Medical University*, 134-136 .
- Podolyan, Y., Leszczynski, J. (2009). MaSK: A visualization tool for teaching and research in computational chemistry. *International Journal of Quantum Chemistry*, 109(1), 8-16 .